Einführung

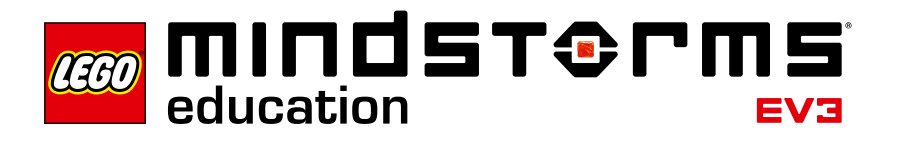

# **Weltraum-Expedition – Erste Schritte**

LEGO® Education freut sich, Ihnen das LEGO® MINDSTORMS Education EV3 Weltraum-Expeditionsset und Aktivitäts-Pack vorzustellen – ein unterhaltsames, strukturiertes Lernprogramm, das Sie beim Erreichen Ihrer Unterrichtsziele in den MINT-Fächern unterstützen kann.

# **Zielgruppe**

Die Weltraum-Expedition ist für alle Lehrkräfte gedacht, die in MINT-Fächern problemlösende Aufgaben einsetzen möchten. Egal, ob dies Ihre erste Erfahrung mit LEGO® MINDSTORMS oder Robotern ist oder Sie ein erfahrener Benutzer sind, wird Sie dieses Programm unterstützen, die Unterlagen an jede Unterrichtssituation anzupassen.

# **Zielsetzung**

Diese Serie von im Unterricht geprüften und leicht einzubindenden Unterrichtseinheiten wird Sie im Unterricht in den MINT-Fächern unterstützen. Die Weltraum-Expedition ermöglicht Schülerinnen und Schülern, Verantwortung für ihr eigenes Lernen zu übernehmen. Sie werden als junge Wissenschaftler und Ingenieure arbeiten und sich in motivierende MINT-Aktivitäten vertiefen, die zu kreativen Problemlösungen, Kommunikation und Teamwork führen.

# **Inhalt des Packets**

Das Set beinhaltet drei Übungsmatten, eine Expeditionsmatte, doppelseitiges Klebeband und eine große Anzahl an LEGO® Elementen zum Bauen der Expeditionsmodelle. Auf den Übungsmatten wenden die Schülerinnen und Schüler ihre wissenschaftlichen Fähigkeiten an, um spezielle, in den Trainings-Missionen beschriebene Aufgaben zu lösen. Auf der Expeditionsmatte arbeiten die Schülerinnen und Schüler mit den Expeditionsmodellen – eine faszinierende und motivierende Plattform für die kreative Anwendung von MINT-Wissen und die Weiterentwicklung der Problemlösungsfähigkeiten im Verlauf der Entwicklung von Lösungen für die Weltraum-Expedition durch die Schülerinnen und Schüler.

Die LEGO MINDSTORMS Education EV3 Weltraum-Expedition benötigt das 45544 LEGO MINDSTORMS Education EV3 Basis-Set und die LEGO MINDSTORMS Education EV3 Software.

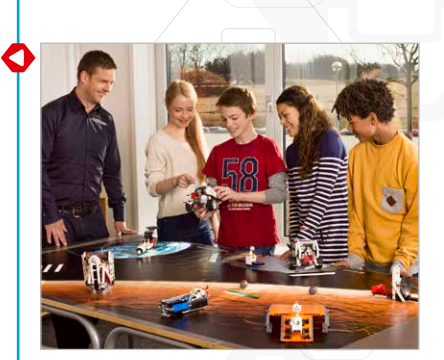

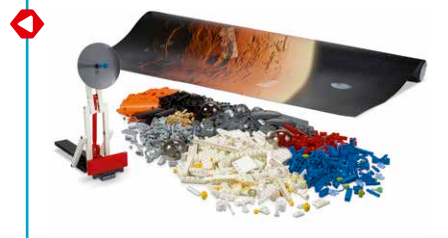

# Einführung

#### **Lernen mit dem Weltraum-Expeditionsset**

Das Weltraum-Expeditionsset enthält sieben Expeditions-Missionen, neun Trainings-Missionen sowie ein Projekt "Kraftübertragung mit Zahnrädern", die in den Unterlagen für Schüler- und Lehrkräfte in eine Multimedia-Umgebung eingebunden sind.

Jede Mission und jedes Projekt bietet eine spannende MINT-Lernmöglichkeit. Der LEGO® MINDSTORMS® Inhalts-Editor enthält alle Werkzeuge, die Schülerinnen und Schüler für die Dokumentation und Präsentation der Erkenntnisse und Ergebnisse benötigen, während sie sich das Material erarbeiten.

Drei Forschungsprojekte, von Weltraumingenieuren mitentwickelt, bieten den Schülerinnen und Schülern zahlreiche Möglichkeiten, innovative Lösungen zu aktuellen Weltraumforschungsthemen zu erforschen und zu finden. Die Forschungsprojekte gründen sich auf drei Schlüsselprobleme, die Forscher weltweit zu lösen versuchen 1 **0** in. **<sup>0</sup>**<sup>1</sup> 23 cm 1 – wie wird das Überleben von Menschen im Weltraum gesichert, wie können Menschen Energie im Weltraum erzeugen und wie können Roboter die Menschen bei der Weltraumforschung unterstützen.

#### **Umfassende Hinweise für Lehrkräfte**

Durch die detaillierten Hinweise für Lehrkräfte finden Sie alles Notwendige, was Sie für die leichte Anwendung und die Minimierung der Vorbereitungszeit für den Unterricht benötigen. Die Hinweise für Lehrkräfte beinhalten wesentliche Lernbereiche, Erläuterungen, Hinweise, Programme und Ideen für die Differenzierung.

Die Weltraum-Expedition besteht aus den folgenden Hauptkategorien:

## **Kraftübertragung mit Zahnrädern**

Schülerinnen und Schüler sollen die Kraftübertragung mit Zahnrädern so erlernen, dass sie mit ihrem Wissen über physikalische und mathematische Prinzipien effiziente Roboter bauen können.

#### **Trainings-Missionen**

Schülerinnen und Schüler untersuchen, beobachten, berechnen und wenden ihr Wissen an, um spezielle Aufgaben zu lösen.

#### **Weltraum-Expedition**

Schülerinnen und Schüler wenden Programmier- und Problemlösungsfähigkeiten an und passen sie so an, dass die Roboter die Herausforderungen der Weltraummission lösen können.

## **Forschungsprojekte**

Diskussionen und Projekte sind so gestaltet, dass die Schülerinnen und Schüler mit der Planung und Entwicklung der Weltraumforschung vertraut gemacht werden.

Die Weltraum-Expedition beinhaltet außerdem zusätzliche Kategorien mit Bauanleitungen und anderen unterstützenden Unterlagen.

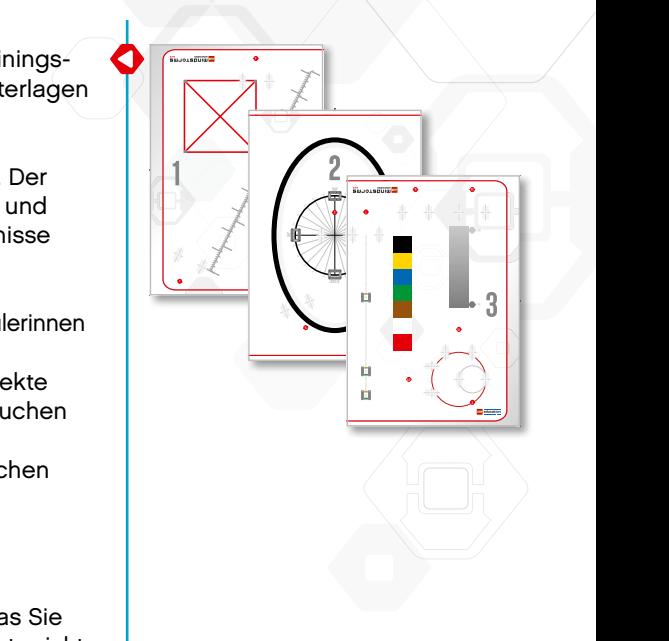

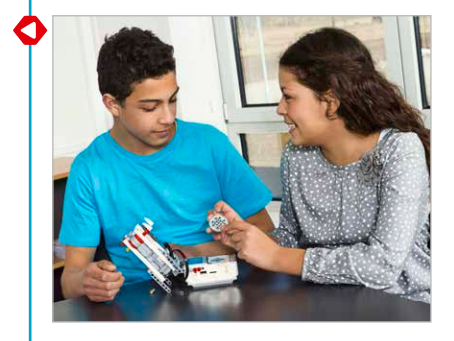

# **Die ersten Schritte**

## **Vor Beginn der ersten Stunde**

Wenn Sie noch nicht mit LEGO® MINDSTORMS® Education EV3 gearbeitet haben, vergewissern Sie sich bitte:

- 1. Auf jedem Schüler-Computer wurde die Schülerversion der LEGO® MINDSTORMS® Education EV3 Software installiert. Hinweise zum Installieren der Software entnehmen Sie bitte der Datei readme.txt. Welche Version installiert ist, wird in der oberen Leiste der Software angezeigt.
- 2. Stellen Sie sicher, dass jeder EV3-Stein vollständig aufgeladen ist und über die neueste Firmware verfügt.

Abhängig von Ihren Unterrichtszielen möchten Sie sicher, dass die Schülerinnen und Schüler die Funktion der einzelnen LEGO® -Steine kennen. Gehen Sie die Bezeichnungen und die grundlegenden Funktionalitäten der wesentlichen Hardware-Komponenten durch und geben Sie Regeln für den Umgang mit den Steinen vor.

Die Bedienungsanleitung ist Ihre Informationsquelle bei sämtlichen Fragen bezüglich der LEGO MINDSTORMS EV3-Hardware.

# **Die erste Stunde**

- 1. Schauen Sie sich bitte die Quick Start Videos an, die in der Lobby verfügbar sind. Die Videos **Programmierung** und **Übersicht Programmierung** werden für die meisten Benutzer empfohlen. Wir schlagen jedoch vor, dass Sie sich alle Quick Start Videos ansehen, um ein besseres Verständnis der Möglichkeiten der LEGO MINDSTORMS Education Software zu erlangen.
- 2. Lassen Sie Ihre Schülerinnen und Schüler das Kapitel **Blöcke konfigurieren** der Robot Educator-Anleitung in der Grundlagenkategorie durcharbeiten. Diese Anleitung erklärt, wie die Programmier-Blöcke zu konfigurieren sind.

#### **Weiter mit der Weltraum-Expedition**

Es gibt viele Wege, das Trainingsprogramm der Weltraum-Expedition zu nutzen, um spezielle Unterrichtsziele zu erreichen. Dies sind unsere Vorschläge:

- 1. Führen Sie die Schülerinnen und Schüler durch das Projekt "Kraftübertragung mit Zahnrädern", wo sie mehr über das Übersetzungsverhältnis und die mechanische Kraftübertragung lernen.
- 2. Lassen Sie sie dann in ihrem eigenen Tempo durch die Trainings-Missionen fortfahren. Möglicherweise möchten Sie, dass Ihre Schülerinnen und Schüler nach den ersten fünf Trainings-Missionen aufhören, die ihnen die Grundlagen vermitteln. Die verbleibenden Trainings-Missionen ermöglichen den Schülerinnen und Schülern, mit komplexeren Programmen und Funktionalitäten fortzufahren.
- 3. Danach werden sie ihre Fertigkeiten bei der Lösung der Weltraum-Expedition anwenden.
- 4. Und schließlich stehen die Schülerinnen und Schüler vor der Herausforderung, ihr eigenes Forschungsprojekt einzuleiten und praktische Lösungen für komplexe Weltraumforschungsmissionen zu erarbeiten und zu gestalten.

**Firmware-Aktualisierung**

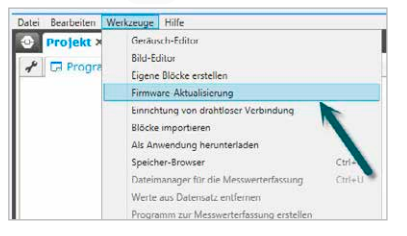

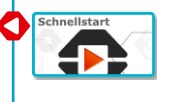

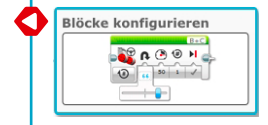

# **Tipps zur Unterrichtsorganisation**

# **Inhalts-Editor**

## **Individuell gestaltete Projekte**

Der integrierte Inhalts-Editor versetzt Sie in die Lage, die in der Weltraum-Expedition enthaltenen Projektdateien individuell anzupassen, um so Ihre eigenen differenzierten Unterrichtsstunden gestalten zu können. Hierfür bietet sich zum Beispiel Folgendes an:

- Formulieren Sie den Text so um, dass er den Lesefähigkeiten Ihrer Schülerinnen und Schüler besser entspricht.
- Fügen Sie Bilder hinzu, die für Ihre Schülerinnen und Schüler eingängiger sind.
- Modifizieren Sie die Missionskriterien, um den Schwierigkeitsgrad anzupassen.
- Ändern Sie die Aktivitätsanweisungen, um den Bereich der möglichen Lösungen zu erweitern oder einzugrenzen.
- Erstellen Sie Ihre eigenen Trainings- oder Expeditions-Missionen.
- Fügen Sie Ihre eigenen Bewertungsrubriken oder Bewertungswerkzeuge hinzu.

Um sicherzustellen, dass Sie die in der Weltraum-Expedition enthaltenen Dateien nicht überschreiben, werden jegliche vorgenommenen Änderungen als ein neues Projekt gespeichert. Alle im Original-Projekt enthaltenen Dateien werden auch in die neue Projektdatei übernommen, die Sie dann Ihren Schülerinnen und Schülern zur Verfügung stellen können (z. B. auf dem gemeinsamen Laufwerk eines Netzwerks).

## **Dokumentations-Werkzeug für Schülerinnen und Schüler**

Der Inhalts-Editor gestattet es den Schülerinnen und Schülern auch, ihre Fortschritte und Erkenntnisse beim Durcharbeiten der jeweiligen Aktivität zu dokumentieren. Der Inhalts-Editor ermöglicht es Schülerinnen und Schülern:

- Beschreibungen des Roboterverhaltens, Beobachtungen, Ergebnisse und Überlegungen zu notieren
- Ihre Daten in Tabellen oder Diagrammen (als Graph) zu erfassen
- Audioaufzeichnungen ihrer laufenden Arbeit, ihrer Diskussionen und des Roboterverhaltens anzufertigen
- Eigene Seiten einzufügen
- Bilder und Videos hinzuzufügen, die ihren Roboter in Aktion zeigen
- Ihre eigenen Lösungen mit anderen zu teilen

Weitere Informationen über den Inhalts-Editor erhalten Sie in den Videos "Erste-Schritte", in dem Video "Inhalts-Editor".

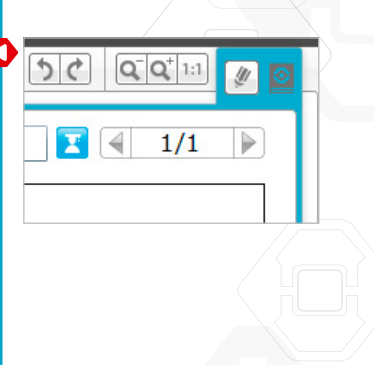

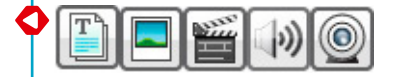

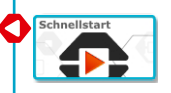

# **Tipps zur Unterrichtsorganisation**

## **Wie viel Zeit werde ich benötigen?**

Der Zeitaufwand für die Weltraum-Expedition ist von einer Reihe von Faktoren abhängig. Hierzu zählen der Komplexitätsgrad, das Alter der Schülerinnen und Schüler und ihre Erfahrung im Umgang mit LEGO® MINDSTORMS® .

Die folgenden Zeitspannen geben ungefähr an, wie lange ein durchschnittlicher Schüler pro Mission benötigt, um sein Modell zu bauen und zu programmieren:

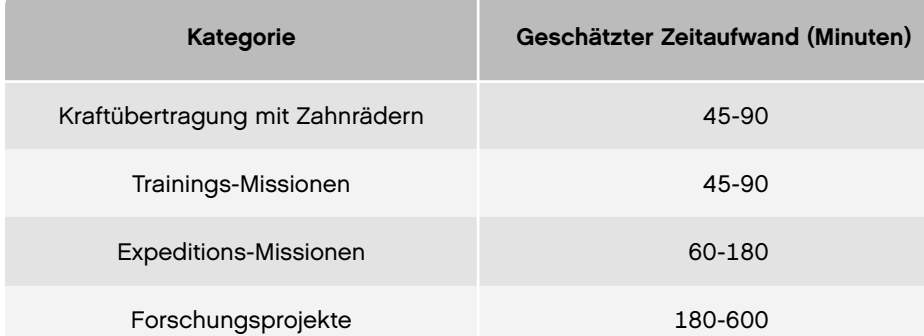

Falls Sie keine Doppelstunden zur Verfügung haben, können die Schülerinnen und Schüler die digitalen Werkzeuge verwenden, um ihre Arbeit zu dokumentieren und dann in der nächsten Unterrichtsstunde mit dem Projekt fortzufahren.

# **Tipps zur Unterrichtsorganisation**

## **Bauzeit verkürzen**

Teilen Sie die Bauanleitung für die Expeditionsmodelle **Rakete und Startrampe** sowie **Krater und MSL** in zwei Teile auf. Lassen Sie einige Schülerinnen und Schüler das halbe Modell bauen. Anschließend können die Schüler ihre Modellteile zusammenfügen.

## **Expeditionsmodelle lagern**

Lassen Sie die Expeditionsmodelle zusammengebaut, anstatt sie wieder auseinanderzunehmen. Sie können aufbewahrt werden, indem sie mit einem Tuch, mit Papier oder Kunststofffolie abgedeckt werden.

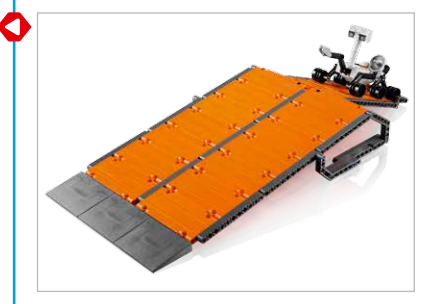

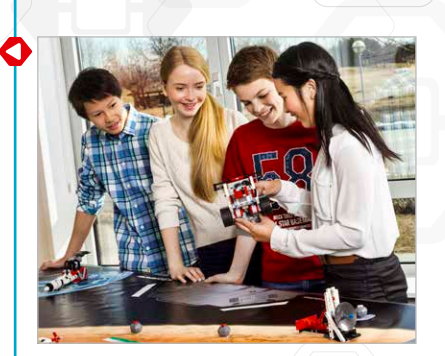

# **Überblick über die Weltraum-Expedition**

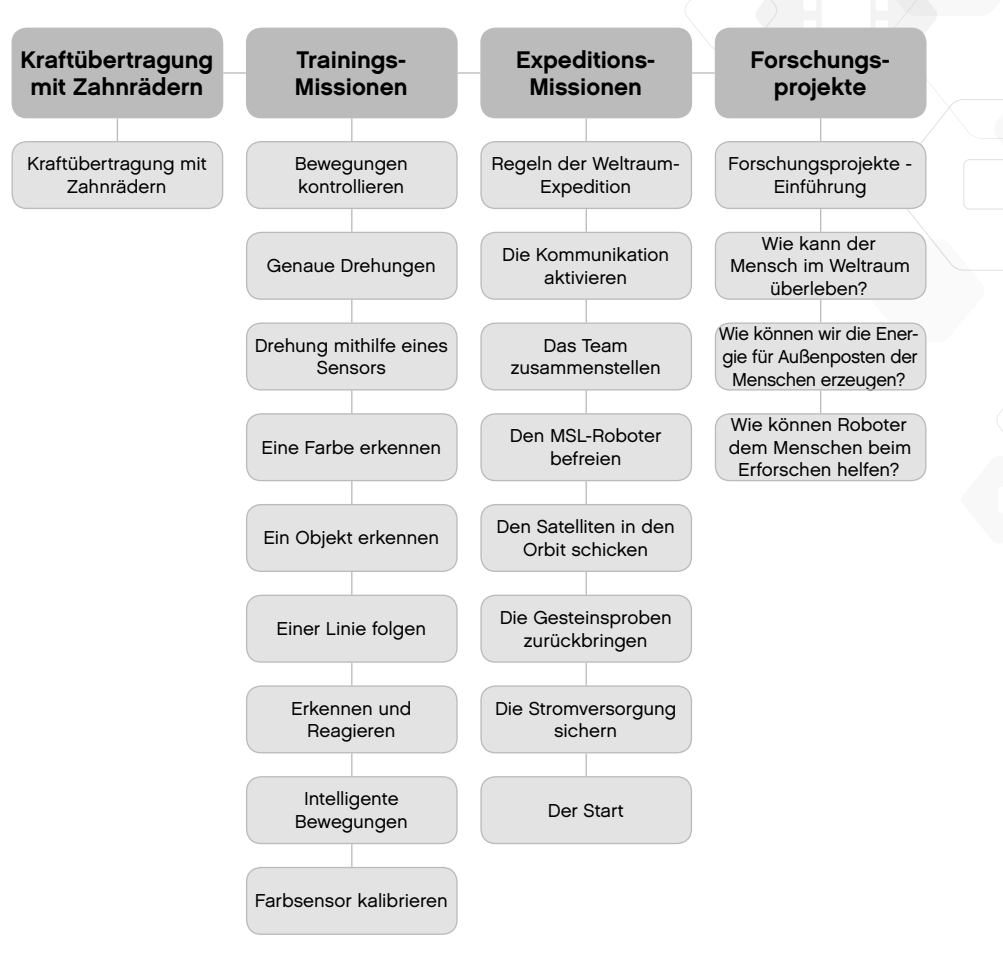